#### Open web page https://uniortools.com

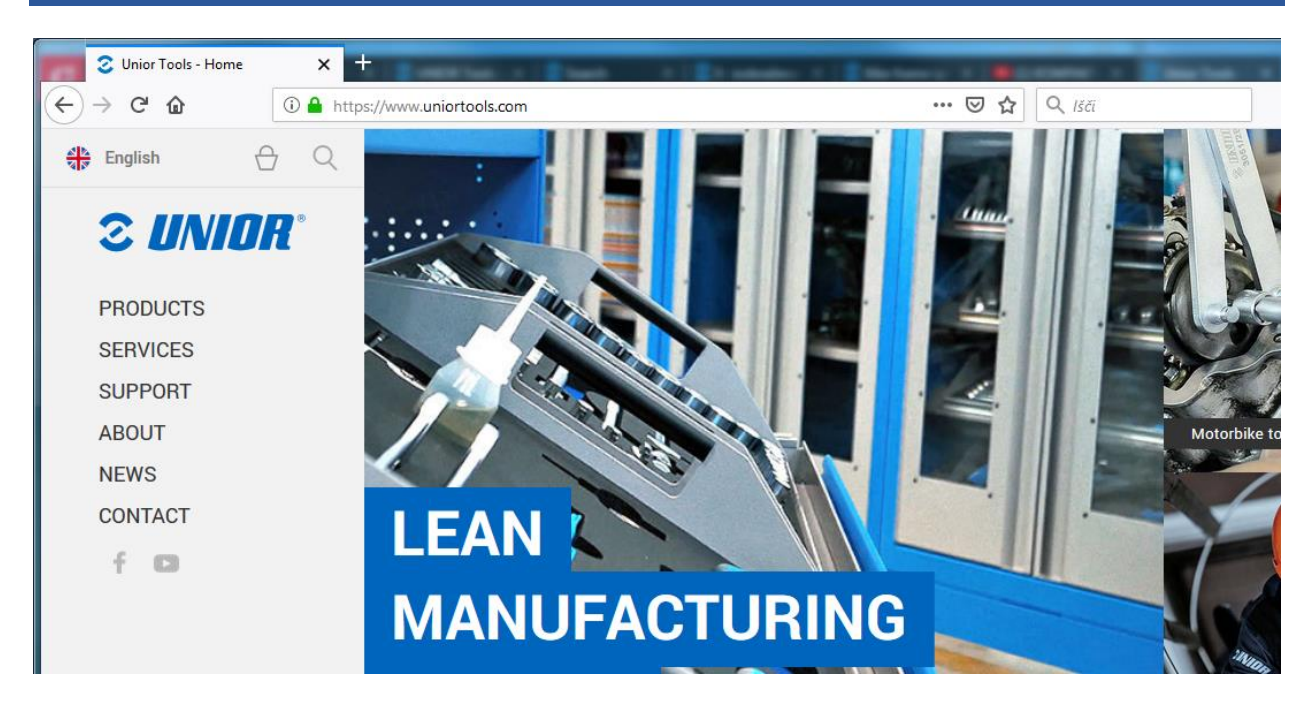

#### Scroll down and click "Login"

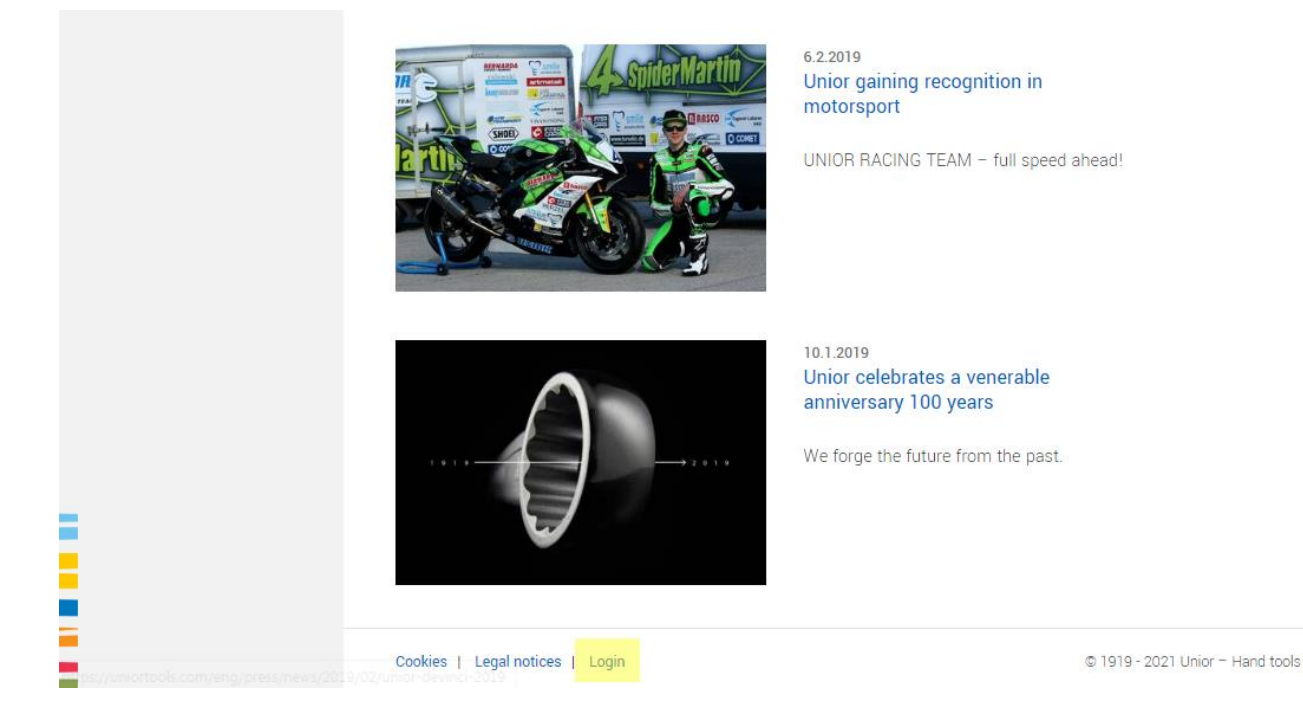

# Insert credentials you received over email and press "Login" button

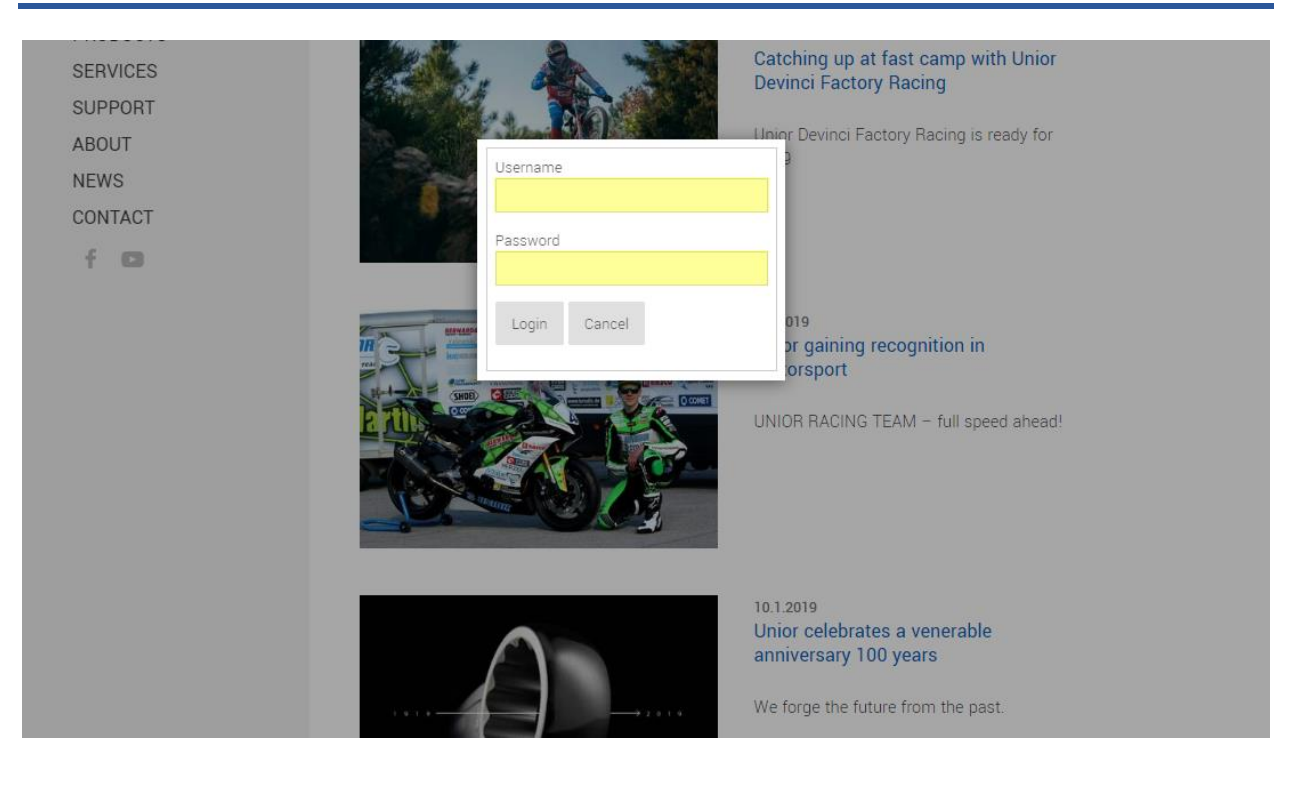

### To go to E-learning portal click "Elearning" in left menu

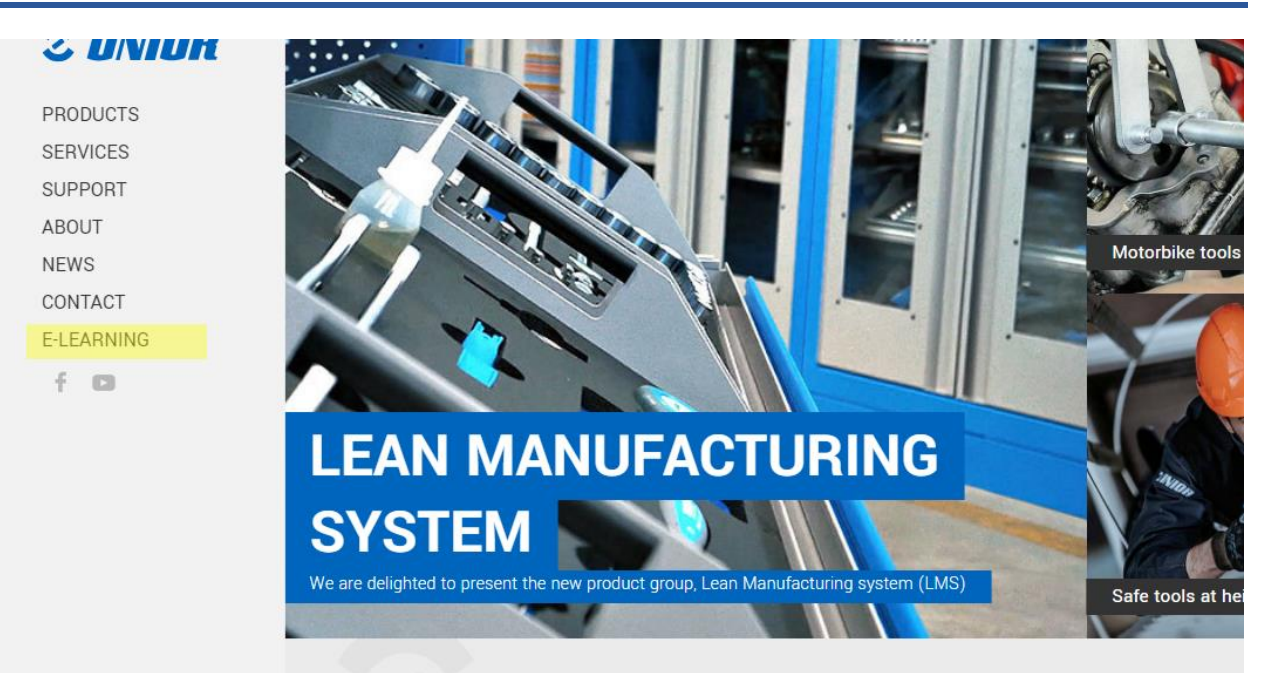

#### Once logged in, you will be presented with all to you assigned classrooms

#### **NEWS CONTACT**

#### **E-LEARNING**

 $f$   $\Box$ 

segments provide our company with a balanced portfolio of different activities

We created this E-learning portal for you to use for free and with a purpose of informing and helping you to distribute fresh and exact information to your customers.

Upon signing an agreement we will assign you to a class, where you have to solve and achieve a valid certificates for a assigned group, which will help you promote our products and services. All assigned classes are marked with gray icon, which means certificate wasn't solved yet. Classes with gray icon have to be correctly solved, to be able to continue selling our products. Solved classes get green icon and time limited PDF certificate for that group. We are constantly creating new classes, which will become available in your E-learning account.

Thank you for being our business partner with whom we can grow and constantly seek new opportunities on the market. This is why it was our pleasure to prepare educational and strategical content, that will give you better support when addressing your customers. Hopefully you will enjoy absorbing new knowledge we have prepared for you.

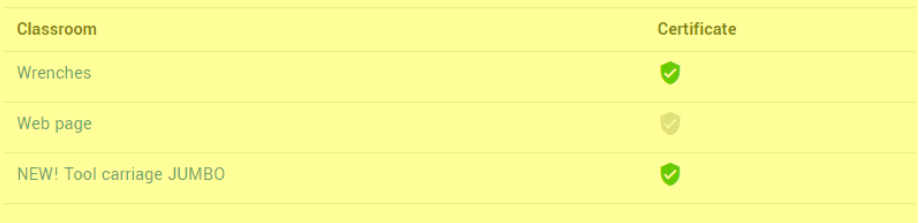

#### Classrooms solved are marked green

This is why it was our pleasure to prepare educational and strategical content, that will give you better support when addressing your customers. Hopefully you will enjoy absorbing new knowledge we have prepared for you.

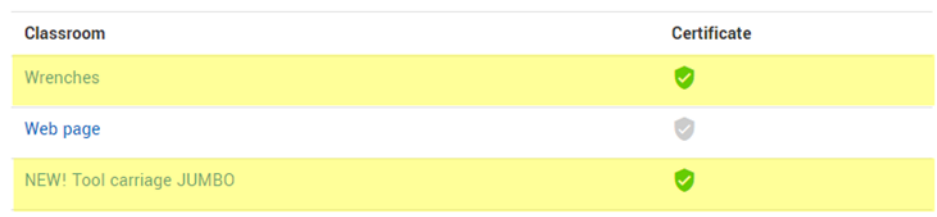

#### Classrooms not solved are marked gray, and can be solved by simply clicking a link

**CONTACT** E-LEARNING  $f = 1$ 

#### and exact information to your customers.

Upon signing an agreement we will assign you to a class, where you have to solve and achieve a valid certificates for a assigned group, which will help you promote our products and services. All assigned classes are marked with gray icon, which means certificate wasn't solved yet. Classes with gray icon have to be correctly solved, to be able to continue selling our products. Solved classes get green icon and time limited PDF certificate for that group. We are constantly creating new classes, which will become available in your E-learning account.

Thank you for being our business partner with whom we can grow and constantly seek new opportunities on the market. This is why it was our pleasure to prepare educational and strategical content, that will give you better support when addressing your customers. Hopefully you will enjoy absorbing new knowledge we have prepared for you.

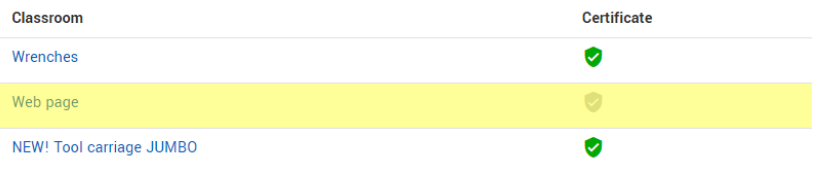

### Classroom has information at top. When you go trough these information, you will be able to solve classroom 100%

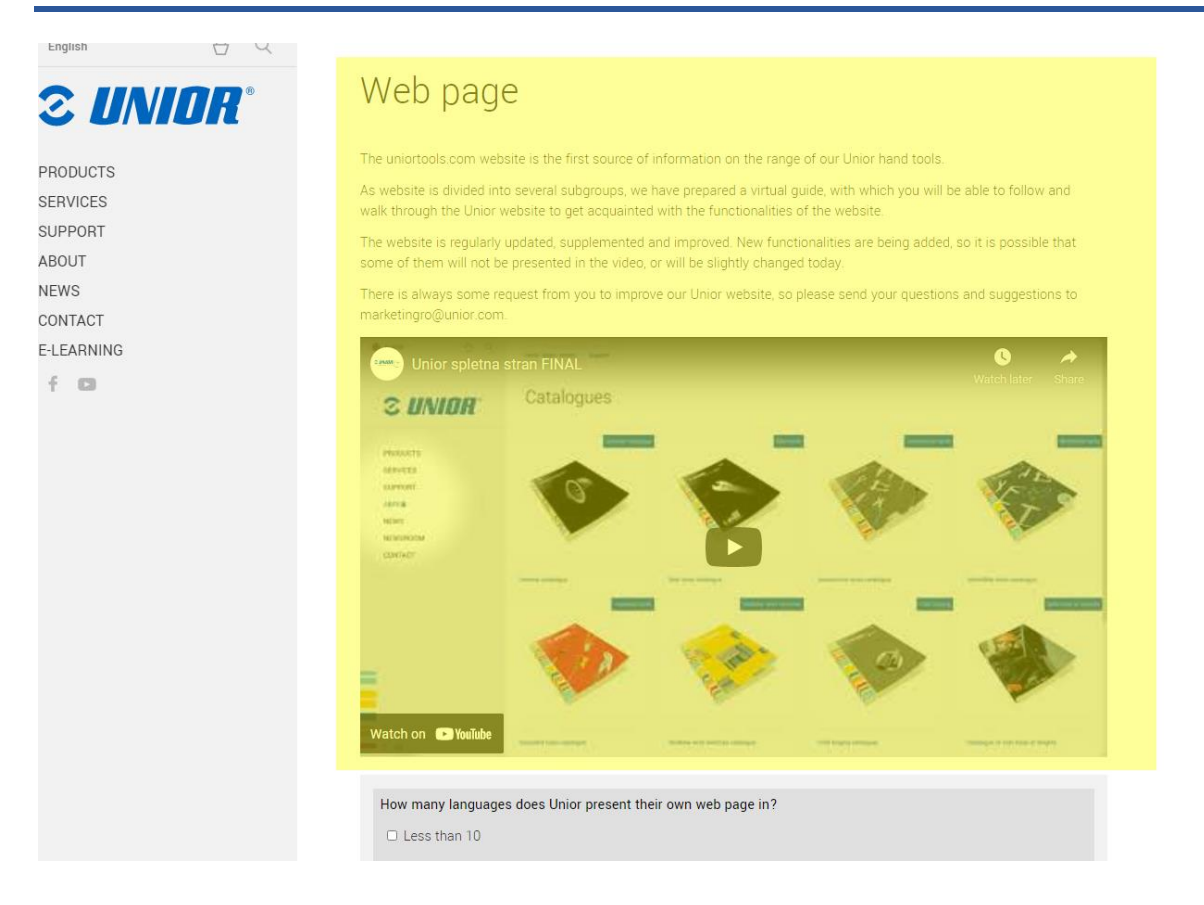

# When every question is solved click "Submit Questionnaire" to submit your answers.

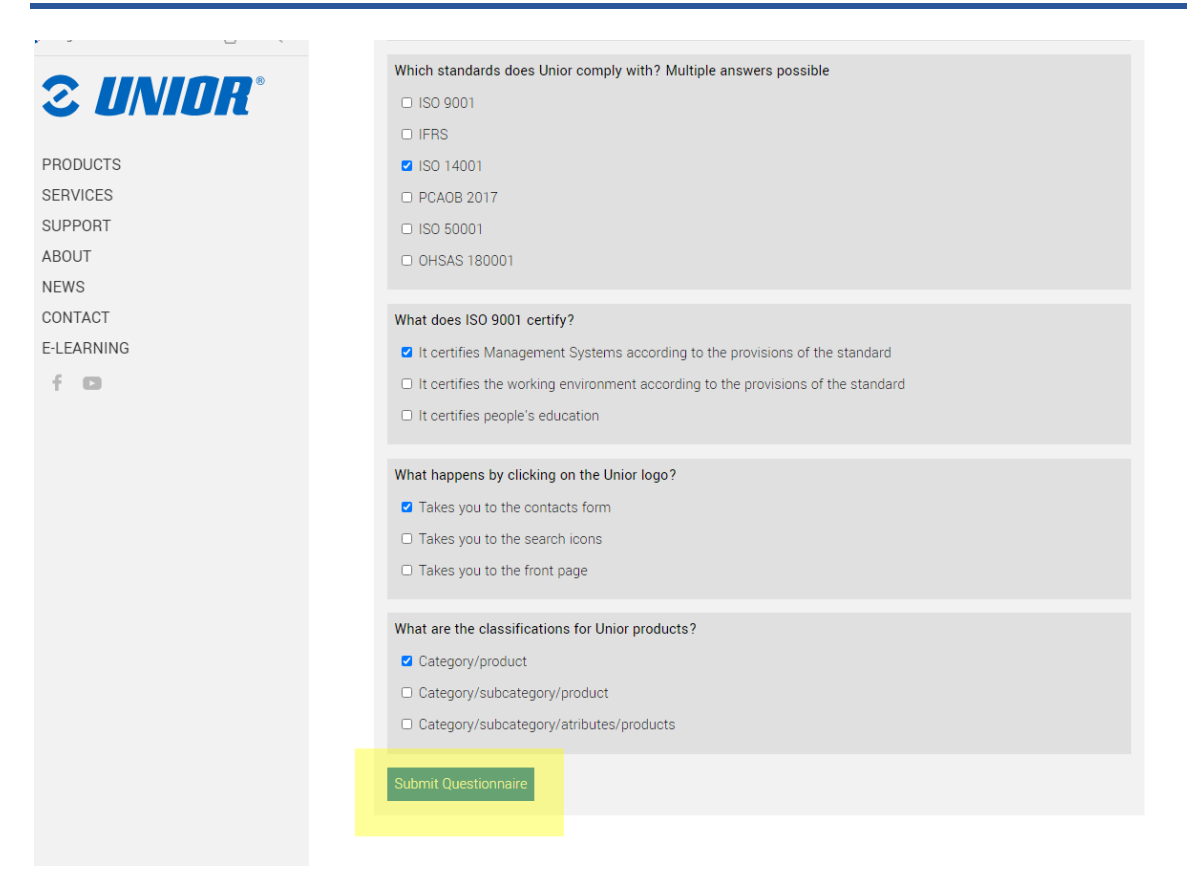

# When you successfully solve questionnaire you can download your certificate by clicking on green icon

#### E-Learning

#### Welcome to Unior E-learning portal

The company ranks among world's major representatives of metal-processing industry, where it develops its success with excellent synergies and three production segments (Hand tools, Forging and Sinter parts and Special machines). All of this segments provide our company with a balanced portfolio of different activities.

We created this E-learning portal for you to use for free and with a purpose of informing and helping you to distribute fresh and exact information to your customers.

Upon signing an agreement we will assign you to a class, where you have to solve and achieve a valid certificates for a assigned group, which will help you promote our products and services. All assigned classes are marked with gray icon, which means certificate wasn't solved yet. Classes with gray icon have to be correctly solved, to be able to continue selling our products. Solved classes get green icon and time limited PDF certificate for that group. We are constantly creating new classes, which will become available in your E-learning account.

Thank you for being our business partner with whom we can grow and constantly seek new opportunities on the market. This is why it was our pleasure to prepare educational and strategical content, that will give you better support when addressing your customers. Hopefully you will enjoy absorbing new knowledge we have prepared for you.

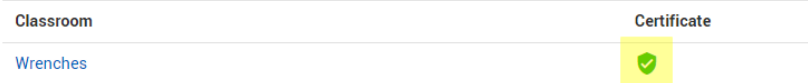

# For additional information, and help please write to elearning@unior.com